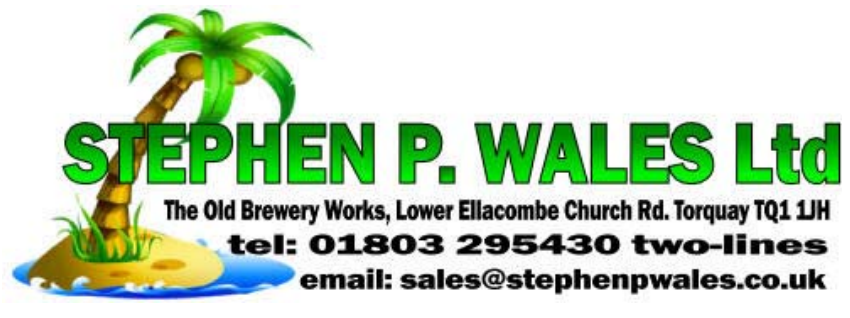

## **PP3 Card Meter Programming**

## **Quick Guide to programming**

- 1. Insert "PROGRAMMING CARD" SHARPLY‐ (TOO SLOW = "CARD ERROR") (Wrong code = "CARD ERROR") (Corrupted card = "CARD ERROR") Do not allow cards to be near your mobile phone.
- 2. Remove card when requested—Meter says "PROGRAMMING"
- 3. Press the blue button until the meter says "RATE 1 = 018.00ppu (pence per unit)
- 4. If you have a "RATE 2" set this the same as "RATE 1".
- 5. Press the grey button to move cursor (cursor is the line underneath one of the numbers)
- 6. When cursor is under the number you want to change (keep‐your‐finger‐on‐the‐grey button whilst tapping the blue button) change it to the number you want. Be aware of the position of the decimal point  $018.00 = 18$  pence per unit.
- 7. Leave the meter and it will time out and automatically store your changes.
- 8. Other parameters (emergency Credit, debt collection, time etc., are changed using the same method. Check that the Time is correct.

## **#PROGRAMMING#**

After the insertion of a valid Programming card the following parameters can be viewed/modified using the two push buttons on the meter. \*\*\*If you have no Programming card contact your supplier.\*\*\* Insert the card in the direction of the arrows, arrows face up, insert sharply or 'CARD ERROR'

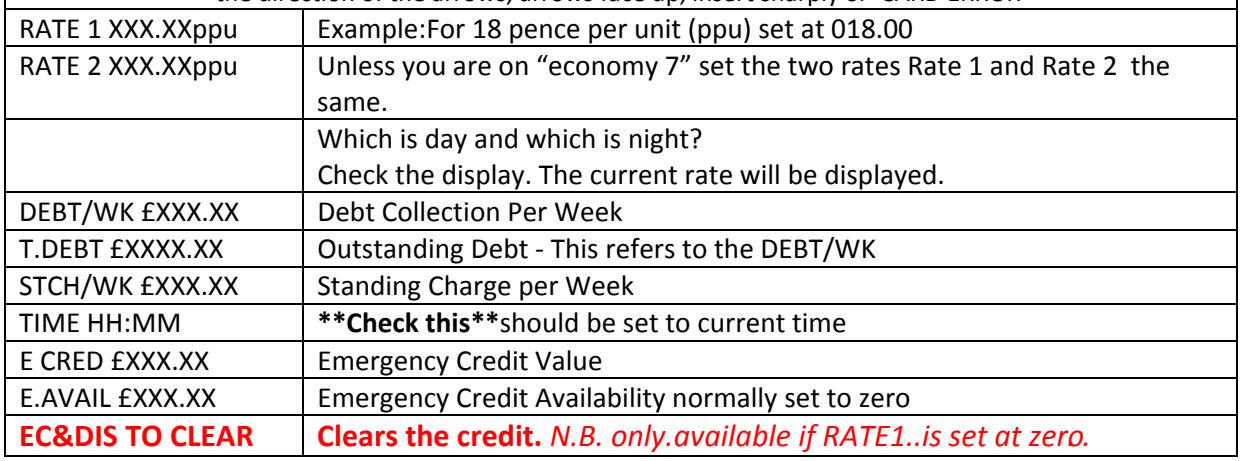

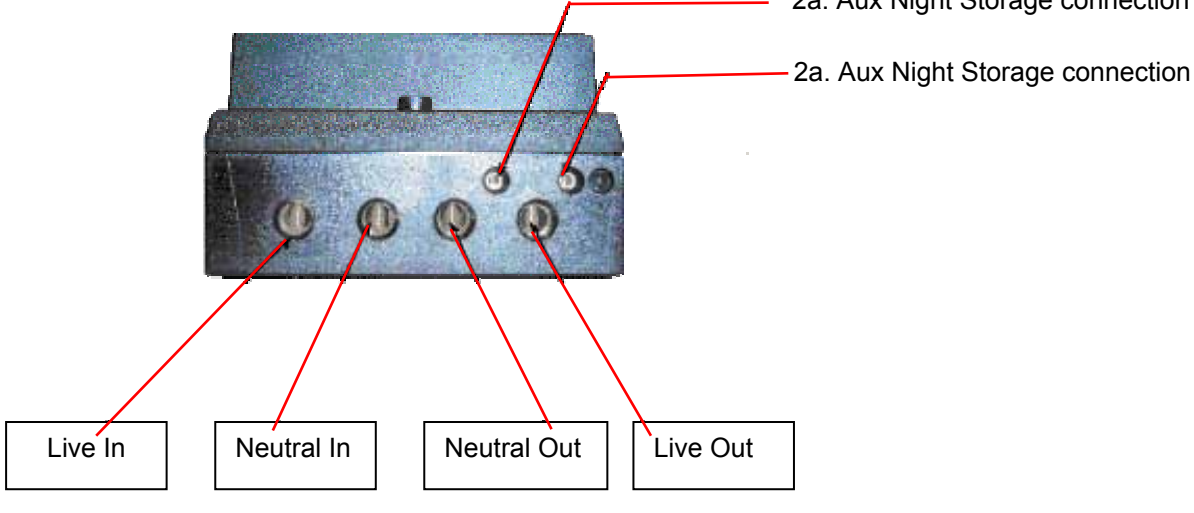

2a. Aux Night Storage connection